## **Mark a student absent for today**

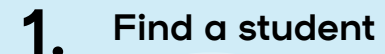

- In the Main Menu on the left hand side, go to **Mark Roll > Mark Students**
- Type the Student's name into the **Student** field and select the correct student from the drop down list

**TIP:** You can use the arrow keys on your keyboard to select the student from the drop down list as well

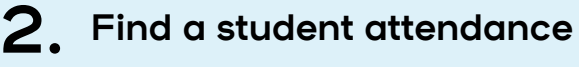

- Once you have selected the correct student, leave the **Date Range** as today's date
- Click on **Find Attendance**
- You should see the student's scheduled classes for that Date Range appear on the right hand side

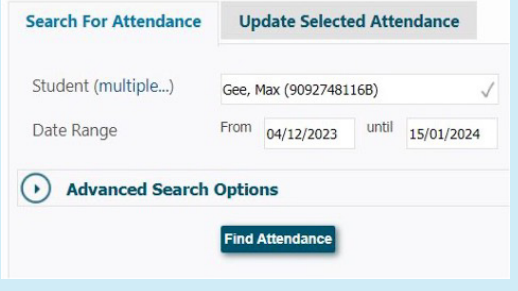

**O** Spacetalk Schools RollMarker

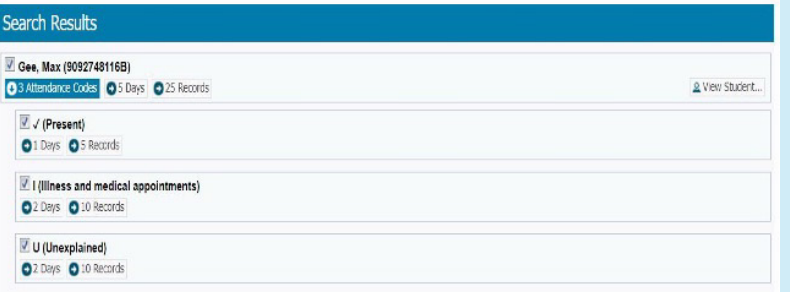

The Cheat Sheet

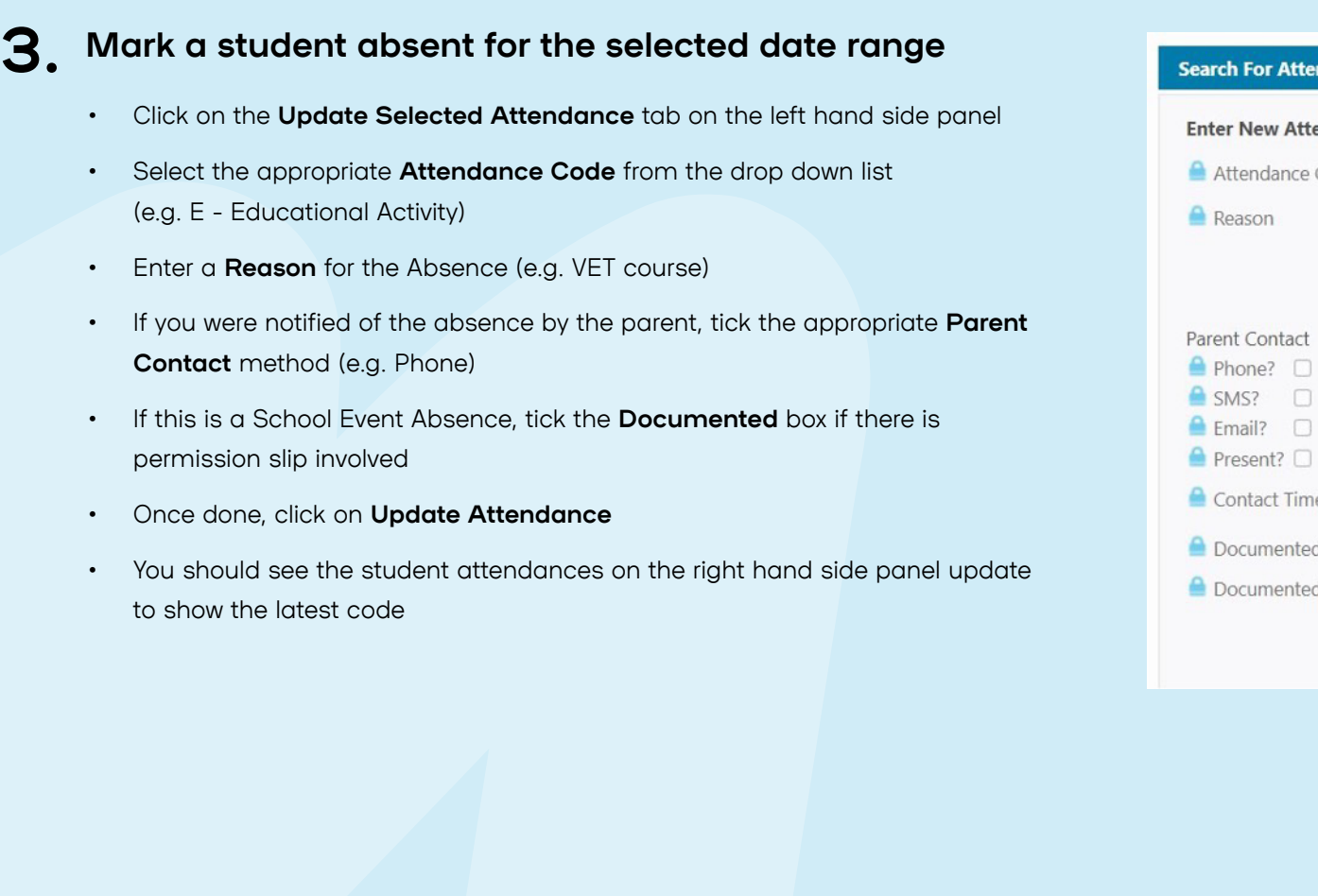

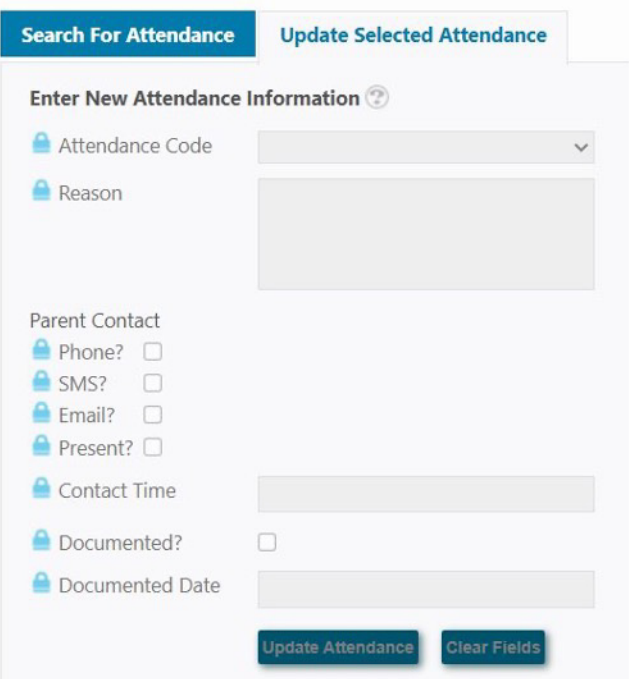

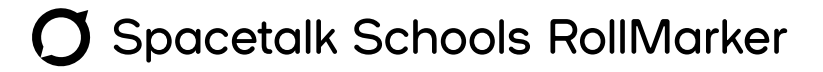